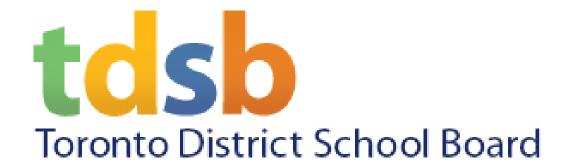

# Brightspace Pulse App

### Available for Staff and Students

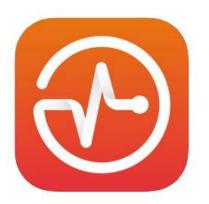

#### **Brightspace Pulse**

D2L Corporation

tdsb.elearningontario.ca

d2l.com/the-best-mobile-learning-experience/

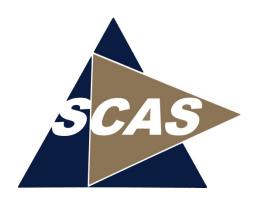

### Overview

- Brightspace Pulse is a mobile app for students that can help you stay connected and on track with your Brightspace courses. (Where as Brightspace is the web application via a web browser.)
- It gives you one easy view of course calendars, readings, assignments, evaluations, grades, and news. The app will help you to make better decisions about how to handle your workload, when to submit assignments, and when to prepare for tests. Real-time alerts will let you know when classes are cancelled, rooms are moved, or new grades are available. The schedule view and weekly visualization enables you to quickly at a glance view what is due today, this week and upcoming across all your courses.
- > See all the important dates and deadlines for each one of your courses
- Anticipate your busiest times with a quick glance
- Receive the latest grades and news
- Share updates via email, text messages, and social media
- Enter your own events and deadlines
- Edit course details and customize how much assignments and tests are worth
- Seamlessly log in to Brightspace via your browser to complete tasks

# **Operating System Support**

- Brightspace Pulse is optimized\* for mobile devices with the following operating systems:
  - Android<sup>™</sup> 5.0 or later on tablets or phones
  - iOS<sup>®</sup> 11.0 or later on iPhone<sup>®</sup>, iPad<sup>®</sup>, and iPod<sup>®</sup> touch
- To learn more, visit <a href="https://www.d2l.com/the-best-mobile-learning-experience/">https://www.d2l.com/the-best-mobile-learning-experience/</a>
- \* For best results, use an Apple OS, Windows 10 or Chromebook desktop/laptop for assignments via a Google Chrome browser on the aw.tdsb.on.ca -> tdsb.elearningontario.ca website.

### Available from ...

#### **Apple Apps Store**

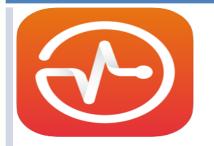

## Brightspace Pulse D2L Corporation #96 in Education

\*\*\*\* 4.8 • 64.7K Ratings

Free

#### **Google Play Store**

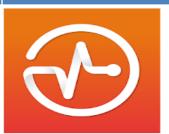

### Brightspace Pulse

D2L Corporation Education

E Everyone

This app is compatible with your device.

Add to wishlist

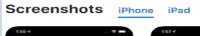

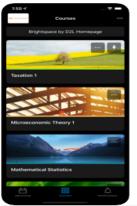

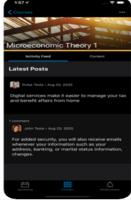

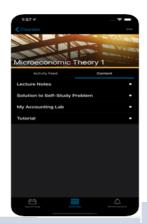

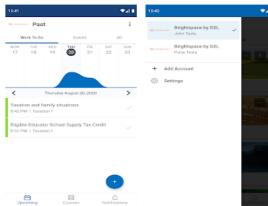

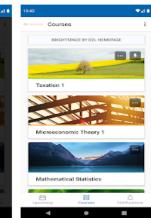

https://apps.apple.com/us/app/brightspace-pulse/id1001688546

https://play.google.com/store/apps/details?id=com.d2l.brightspace.student.android

# First Time when running App

### After launch the app the first time

- You'll be prompted ..."Who provides your learning?"
- Type in "Toronto"
- When "<u>Toronto DSB</u>" appears, tap to select (tdsb.elearningontario.ca)

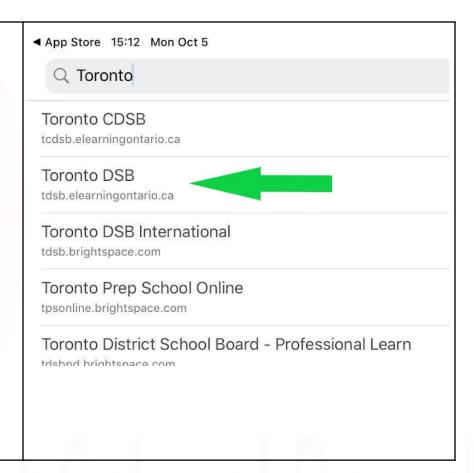

### Staff and Students

 Tap on the Green Staff and Student Login Button

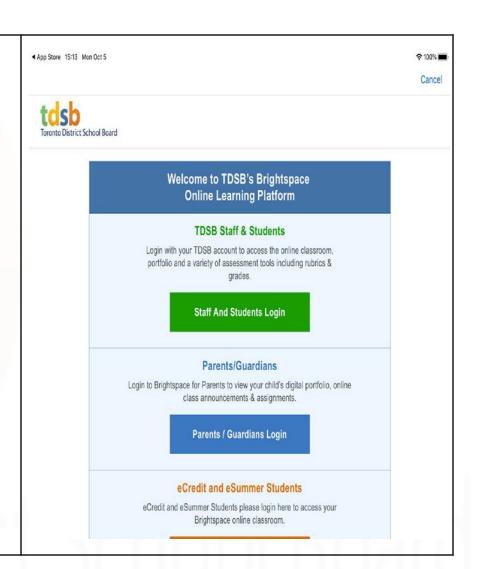

- Enter your TDSB email address
   e.g. firstname.lastname@tdsb.on.ca
- Tap on next
- ✓ To locate your <u>TDSB email address</u>, log into aw.tdsb.on.ca with your Staff or Student number and network password, then go to the top right side and click on your Persona button to display your Staff or Student number and email address.

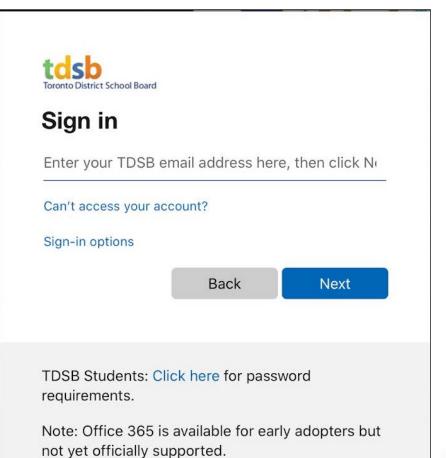

- Enter your TDSB email address password
- Tap on Sign in

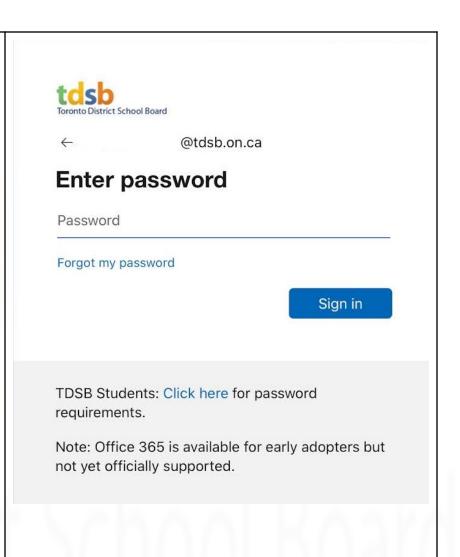

 Tap <u>Yes</u> to keep stay signed in, for this current session.

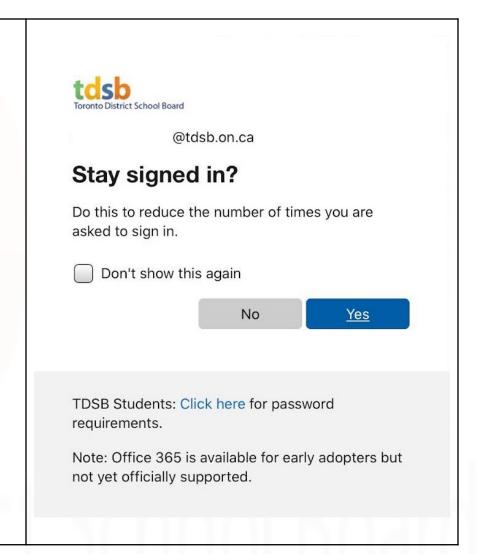

# Brightspace Notifications...

- If you like Brightspace to push notifications to your mobile device, e.g. getting updates from your Teachers when they add a new Announcement / Assignment, tap "Allow" to receive these notifications.
- Otherwise (Don't Allow), you'll need to go into each of your Teacher's classrooms to see the new posted Announcements / Assignments.

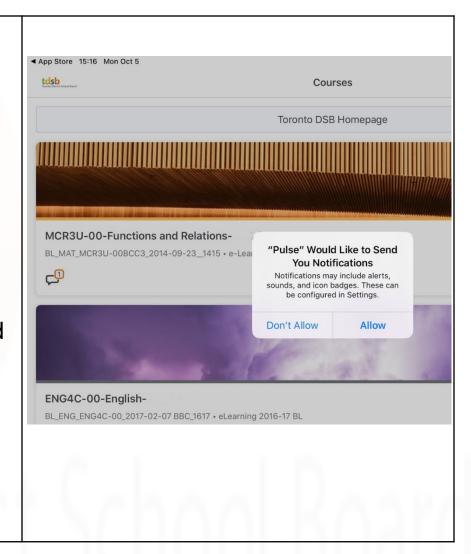

### Home Screen, that displays your class(es)

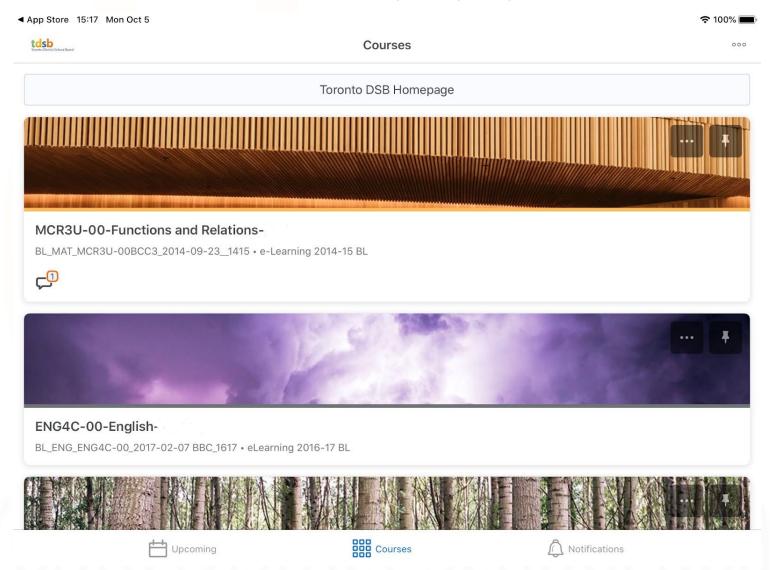